## Transferring files from and to a computer using USB cord

- Connect your tablet to your computer using the USB cord
- 2. On the top left hand side corner of your tablet you will see a USB icon
  - (place your finger on the USB icon, you will the see a line come down on your screen, slide your finger down to access the notifications panel.

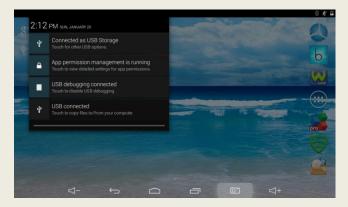

3. Select the option "USB connected"

4. Tap on "Turn on USB storage"

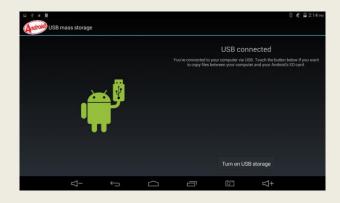

- 5. You will know when your tablet is connected to your computer when the android turns to the color orange. Your tablet should now be visible for your computer.
- 6. To turn off USB storage simply tap on "Turn Off USB".